#### **IMPORTANT PRODUCT INFORMATION**

GFK-2332BA Sept 2019

# PACSystems\* RX3i ETHERNET INTERFACE MODULE

(IC695ETM001-KAAA)

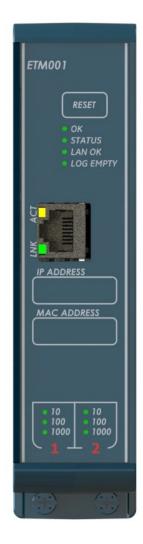

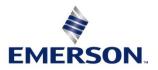

### Warning Notes as Used in this Publication

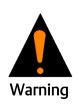

Warning notices are used in this publication to emphasize that hazardous voltages, currents, temperatures, or other conditions that could cause personal injury to exist in this equipment or may be associated with its use.

In situations where inattention could cause either personal injury or damage to equipment, a Warning notice is used.

**Note:** Notes merely call attention to information that is especially significant to understanding and operating the equipment.

These instructions do not purport to cover all details or variations in equipment, nor to provide for every possible contingency to be met during installation, operation, and maintenance. The information is supplied for informational purposes only, and Intelligent Platforms LLC makes no warranty as to the accuracy of the information included herein. Changes, modifications, and/or improvements to equipment and specifications are made periodically and these changes may or may not be reflected herein. It is understood that Intelligent Platforms LLC make changes, modifications, or improvements to the equipment referenced herein or to the document itself at any time. This document is intended for trained personnel familiar with the Intelligent Platforms LLC products referenced herein.

Intelligent Platforms LLC may have patents or pending patent applications covering subject matter in this document. The furnishing of this document does not provide any license whatsoever to any of these patents.

Intelligent Platforms LLC provides the following document and the information included therein as-is and without warranty of any kind, expressed or implied, including but not limited to any implied statutory warranty of merchantability or fitness for particular purpose.

\* indicates a trademark of Intelligent Platforms LLC and/or its subsidiaries. All other trademarks are the property of their respective owners.

©Copyright 2019 Intelligent Platforms LLC an Emerson Automation Solutions Company. All Rights Reserved

# Introduction

The Ethernet Interface Module, IC695ETM001, connects a PACSystems RX3i controller to an Ethernet network. It enables the RX3i controller to communicate with other PACSystems equipment and with Series 90 and VersaMax controllers. The Ethernet Interface provides Transmission Control Protocol and Internet Protocol (TCP/IP) communications with other control systems, host computers running programming software, and computers running the TCP/IP version of the programming software. These communications use the Service Request Transport Protocol (SRTP), Modbus TCP, and Ethernet Global Data (EGD) protocols over a four-layer TCP/IP (Internet) stack.

Features of the RX3i Ethernet Interface include:

- Programming and configuration services. Firmware upgrades from the RX3i CPU using the Web/HTTP method
  if the CPU supports that method, or by using the WinLoader software utility, which is supplied with updates to
  the Ethernet Interface software.
- Periodic data exchange using Ethernet Global Data (EGD).
- EGD Commands to read and write controller and EGD exchange memory over the network.
- TCP/IP communication services using SRTP.
- Support for SRTP Channels, Modbus/TCP Server, and Modbus/TCP Client
- Ethernet port on faceplate of model for direct connect to the module.
- Three auto-sensing 10BaseT/100BaseTX/1000BaseTX RJ45 shielded twisted-pair Ethernet ports for direct connection to either a 10BaseT or 100BaseTX or 1000T IEEE 802.3 network without an external transceiver. There is one interface to the network for Communications protocols and Station Manager (two ports) and one separate interface (one port) for Station Manager access only..
- Internal network switch with Auto negotiate, Sense, Speed, and crossover detection.
- Ethernet Restart pushbutton permits manually restarting the Ethernet firmware without power cycling the system.
- LEDs: OK, STATUS, LAN OK, LOG EMPTY, individual port activity and speed LEDs.
- Configurable stand-alone Redundant IP Addressing, which allows a single IP Address to be assigned to corresponding Ethernet modules in two different controllers. The Redundant IP Address is configured in addition to the normal unique IP Address of each Ethernet module. Under application logic control, only the Ethernet module in the active unit can use the Redundant IP Address.
- Time synchronization to SNTP Time Server on Ethernet network (when used with Release 5.00 or later CPU module).

## **Current Release Information**

|                      |              | Fi                      |                                        |                         |                         |               |
|----------------------|--------------|-------------------------|----------------------------------------|-------------------------|-------------------------|---------------|
| Catalog<br>Number    | Date         | Ethernet Firmware<br>ID | Ethernet Boot<br>Loader<br>Firmware ID | MCU                     | FPGA                    | Hardware      |
| IC695ETM001<br>-KAAA | Sept<br>2019 | Version 7.00<br>(EC7K)  | Version 1.06<br>(EB5G)                 | Version 1.3<br>Boot 1.0 | Version 0.162<br>(23A9) | Version 10.00 |

## **Field Upgrades**

IC695ETM001-Kxxx and later revision modules are field-upgradeable to firmware verion 7.00 using the Web/HTTP method or WinLoader firmware upgrade utility. To upgrade an ETM001-Kxxx or later revision module to firmware version 7.00, you will need the upgrade kit which can be downloaded from www.geautomation.com/support.

IC695ETM001-Jx and earlier revision modules cannot be updated to R7.00 or later firmware.

**Upgrade Kit No.:** 41G2749-MS10-000-A0

# IC695ETM001-KAAA or Later<sup>1</sup> Specifications

| Specification                      | Description                                                                                          |
|------------------------------------|----------------------------------------------------------------------------------------------------|
| Connectors                         | Three 10BaseT/100BaseTX/1000BaseT Ports: 8-pin female shielded RJ45                                  |
| LAN                                | IEEE 802.2 Logical Link Control Class I<br>IEEE 802.3 CSMA/CD Medium Access Control 10/100/1000 Mbps |
| Number of IP Addresses             | Two (One for Front Panel port and One for LAN1 switched ports)                                       |
| Number of Ethernet Port Connectors | Three. All are 10BaseT / 100BaseTX / 1000T with auto-sensing RJ45 connection.                        |
| Embedded Ethernet Switch           | Yes – Allows daisy-chaining of Ethernet nodes.                                                       |

Refer to the PACSystems RX3i System Manual, GFK-2314, for product standards and general specifications.

<sup>&</sup>lt;sup>1</sup> For IC695ETM001-Jx or earlier, please consult GFK-2332AA or earlier. This document is specific to the -KAAA and later hardware platform.

### **Ethernet Interface Status Bits**

Note: Unless LAN Interface OK (Status Bit 16) is set, the other status bits are invalid. Bit 1 is lsb.

| LAN Interface Status Bits |                                           |  |  |  |
|---------------------------|-------------------------------------------|--|--|--|
| 1                         | Port 1 full duplex                        |  |  |  |
| 2                         | Port 1 100Mbps                            |  |  |  |
| 3                         | Port 2 full duplex                        |  |  |  |
| 4                         | Port 2 100 Mbps                           |  |  |  |
| 5                         | Network Time Locked                       |  |  |  |
| 6                         | Redundant IP Address is active            |  |  |  |
| 7                         | Port 1 1000 Mbps (-Kxxx)                  |  |  |  |
| 8                         | Port 2 1000 Mbps (-Kxxx)                  |  |  |  |
| 9                         | Any Channel Error (error on any channel)  |  |  |  |
| 10–12                     | Reserved                                  |  |  |  |
| 13                        | LAN OK                                    |  |  |  |
| 14                        | Resource problem                          |  |  |  |
| 15                        | Module Overtemperature                    |  |  |  |
| 16                        | LAN Interface OK                          |  |  |  |
| Cl                        | nannel Status Bits (two for each channel) |  |  |  |
| 17                        | Channel 1 Status (SRTP: Data Transfer)    |  |  |  |
| 18                        | Channel 1 Status (SRTP: Channel Error)    |  |  |  |
|                           |                                           |  |  |  |
| 79                        | Channel 32 Status (SRTP: Data Transfer)   |  |  |  |
| 80                        | Channel 32 Status (SRTP: Channel Error)   |  |  |  |

# Indicator Light Emitting Diodes (LEDs)

| LED       | State                 |                  |                            | Indicates                                |
|-----------|-----------------------|------------------|----------------------------|------------------------------------------|
| ОК        | *                     | Slow Blink       |                            |                                          |
| STATUS    | 0                     | Off              |                            | Waiting for Ethernet configuration from  |
| LAN OK    | 0                     | Off              |                            | CPU                                      |
| LOG EMPTY | 0                     | Off              |                            |                                          |
| ОК        | 0                     | On               |                            |                                          |
| STATUS    | 0                     | Off              |                            | Operational                              |
| LAN OK    | <b>○☆</b> ○           | On/Traffic/Off   |                            | Operational                              |
| LOG EMPTY | $\bigcirc$ $\bigcirc$ | On/Off           |                            |                                          |
| ОК        | *                     | Blink error code |                            |                                          |
| STATUS    | 0                     | Off              |                            | Hardware failure. See Section 12 of GFK- |
| LAN OK    | 0                     | Off              |                            | 2224 for blink code definitions.         |
| LOG EMPTY | 0                     | Off              |                            |                                          |
| ОК        | *                     | Slow Blink       | (All LEDs blink in unison; |                                          |
| STATUS    | 0                     | Off              | pattern same while         | Firmwara Lla data                        |
| LAN OK    | *                     | Slow Blink       | awaiting or performing     | Firmware Update                          |
| LOG EMPTY | *                     | Slow Blink       | load)                      |                                          |

# **Hardware Installation**

## **Initial Checks**

Upon receiving your RX3i equipment, carefully inspect all shipping containers for damage. If any part of the system is damaged, notify the carrier immediately. The damaged shipping container should be saved as evidence for inspection by the carrier.

As the consignee, it is your responsibility to register a claim with the carrier for damage incurred during shipment. Intelligent Platforms LLC will fully cooperate with you, however, should such action be necessary.

After unpacking the RX3i equipment, record all serial numbers. Serial numbers are required if you should need to contact Customer Care during the warranty period. All shipping containers and all packing material should be saved should it be necessary to transport or ship any part of the system.

Verify that all components of the system have been received and that they agree with your order. If the system received does not agree with your order, contact Customer Care.

### **Installation Location**

This product is intended for use with the RX3i system. Its components are considered open equipment (having live electrical parts that may be accessible to users) and must be installed in an ultimate enclosure that is manufactured to provide safety. As a minimum, the enclosure shall provide a degree of protection against solid objects as small as 12mm (e.g. fingers). This equates to a NEMA/UL Type 1 enclosure or an IEC60529 IP20 rating providing at least a pollution degree 2 environment. For details about installing RX3i rack systems, refer to GFK 2314.

If you need technical help, contact Technical Support. For phone numbers and email addresses, see the back cover of this Guide.

### Class 1 Division 2 Group ABCD

- This equipment is an open-type device and is meant to be installed in an enclosure suitable for the environment that is only accessible with the use of a tool.
- Suitable for use in Class I, Division 2, Groups A, B, C and D Hazardous Locations, or nonhazardous locations only.

#### A WARNING

- EXPLOSION HAZARD SUBSTITUTION OF COMPONENTS MAY IMPAIR SUITABILITY FOR CLASS I, DIVISION 2.
- WHEN IN HAZARDOUS LOCATIONS, TURN OFF POWER BEFORE REPLACING OR WIRING MODULES; AND
- DO NOT CONNECT OR DISCONNECT EQUIPMENT UNLESS POWER HAS BEEN SWITCHED OFF OR THE AREA IS KNOWN TO BE NONHAZARDOUS.
- EXPLOSION HAZARD USB PORT IS ONLY FOR USE IN NONHAZARDOUS LOCATIONS, DO NOT USE UNLESS AREA IS KNOWN TO BE NON-HAZARDOUS.

#### ATEX Zone 2

This product must be mounted in an enclosure certified in accordance with EN60079-15 for use in Zone 2, Group IIC and rated IP54. The enclosure shall only be able to be opened with the use of a tool.

### **Module Installation**

This module is compatible with all RX3i CPU models, except CPE400 and CPL410.

The ETM001 must be installed in the main (CPU) rack of an RX3i system, using a Universal Backplane such as IC695CHS007, CHS012 or CHS016.

The ETM001 supports insertion/removal while power is applied to the rack (hot swap).

- 1. RX3i rack power may be off or on ("hot insertion").
- 2. Holding the module firmly, align the module with the correct slot and connector, then swing the module down until the module's connector engages the backplane's backplane connector. Visually inspect the module to be sure it is properly seated.
- 3. Secure the bottom of the module to the backplane using the machine screws provided with the module.

## **Related Documents**

For additional information about the Ethernet Interface Module, refer to the following publications:

| PACSystems RX3i TCP/IP Ethernet Communications User Manual            | GFK-2224 |
|-----------------------------------------------------------------------|----------|
| PACSystems TCP/IP Ethernet Communications Station Manager User Manual | GFK-2225 |
| PACSystems RXi, RX3i, and RSTi-EP Controller Secure Deployment Guide  | GFK-2830 |
| PACSystems RX3i System Manual                                         | GFK-2314 |

# **Additional Support**

For support and information, visit Intelligent Platforms LLC website at <u>www.geautomation.com</u>. The files for this manual and other related documentation are available there. Additional region- and language-specific websites and telephone numbers are found there as well.

# Functional Compatibility

| Subject                            | Description                                                                                                    |
|------------------------------------|----------------------------------------------------------------------------------------------------|
| PLC CPU Firmware Version           | IC695ETM001-Kxxx Hardware requires these CPU versions for full feature support:                                                                                                    |
| Requirements                       | CPE330 Release 9.90                                                                                                    |
|                                    | • CPE302/CPE305/CPE310 Release 9.90                                                                                                    |
|                                    | • CPU320/CPU315 Release 8.95                                                                                                    |
|                                    | CRU320 Release 8.95                                                                                                    |
| Programmer version requirements    | PAC Machine Edition Logic Developer 9.5 SIM 16 or later adds an ETM001-Kxxx module<br>option which allows configuration of parameters previously only available through AUP<br>files.<br>The ETM001-Kxxx may also be configured with older versions of PME by selecting the<br>ETM001 module option. When configured this way, the ETM001-Kxxx supports all<br>features of the ETM001-Jx (and earlier) modules however any new configuration options<br>are not available. |
| Rx3i Backplane Hardware Revision   | The following backplane hardware revision MUST be used:                                                                                                    |
| Compatibility                      | IC695CHS012-BAMP                                                                                                    |
|                                    | IC695CHS016-BAMP                                                                                                    |
|                                    | IC695CHS012CA-BAMP                                                                                                    |
|                                    | IC695CHS016CA-BAMP                                                                                                    |
|                                    | or                                                                                                    |
|                                    | IC695CHS012-CA (or later)                                                                                                    |
|                                    | IC695CHS016-CA (or later)                                                                                                    |
|                                    | IC695CHS012CA-CA (or later)                                                                                                    |
|                                    | IC695CHS016CA-CA (or later)                                                                                                    |
|                                    | OF                                                                                                    |
|                                    | IC695CHS007-AA (or later)                                                                                                    |
| Ethernet Toolkit, BOOTP, FTP       | These features are not supported beginning with Firmware version 7.00:                                                                                                    |
| Server, & Set Temporary IP Address | Ethernet Toolkit Applications                                                                                                    |
| Tool Support                       | BOOTP                                                                                                    |
|                                    | FTP Server Connections                                                                                                    |
|                                    | Set Temporary IP Address Tool                                                                                                    |
| Ethernet AUP File Support          | The ETM001-Kxxx with Release 7.00 (and later revisions) supports Advanced                                                                                                    |
|                                    | User Parameter (AUP) files to maintain compatibility with ETM001-Jx with                                                                                                    |
|                                    | Release 6.43 (or earlier revision) applications. Some AUP parameters may                                                                                                    |
|                                    | generate a Station Manager log entry indicating the AUP parameter is no longer supported and was ignored.                                                                                                    |
| Ethernet Station Manager           | Ethernet Station Manager Utility Version 1.3 Build 2 or later is recommended for                                                                                                    |
| Compatibility                      | use with the ETM001-Kxxx. Earlier versions are compatible; however, they may                                                                                                    |
|                                    | not display all the ETM001-Kxxx's Ethernet parameters after issuing a parm all                                                                                                    |
|                                    | command. Should this issue occur, pressing enter, or issuing another command                                                                                                    |
|                                    | will cause the station manager to display the remaining parameters.                                                                                                    |

# New Features and Enhancements in this Release

| Subject                                              | Description                                                                                                    |
|------------------------------------------------------|----------------------------------------------------------------------------------------------------|
| New Hardware Platform                                | <ul> <li>Redesigned hardware upgrades to 10/100/1000mbps Ethernet connectivity.</li> <li>The Station Manager is now available through a dedicated Ethernet port instead of a serial port.</li> </ul>                                     |
| Cyber Security                                       | <ul> <li>Applied patches for VxWorks Urgent/11 vulnerabilities and made<br/>additional security enhancements to harden the product against an<br/>attacker.</li> <li>Achilles Level 2 certification.<sup>3</sup></li> </ul>              |
| ETM001-Jx and Earlier<br>Configuration Compatibility | <ul> <li>The ETM001-Kxxx Release 7.00 (and later revisions) may be used as a<br/>drop-in replacement of an ETM001-Jx Release 6.43 (or earlier revision)<br/>module with no upgrade to Proficy Machine Edition (PME) software.</li> </ul> |
| Improved Configuration                               | <ul> <li>Using PME 9.5 SIM16 or later, the ETM001-Kxxx can be selected<br/>allowing options previously only available through AUP files to be<br/>configured directly in PME.</li> </ul>                                                 |
| Setup IP Mode                                        | <ul> <li>The ETM001-Kxxx supports Setup IP Mode which temporarily sets the<br/>Ethernet ports to known IP addresses to allow initial connectivity and<br/>configuration.</li> </ul>                                                      |

# **Problems Resolved by this Release**

| Subject | ID code | Description                                                  |
|---------|---------|--------------------------------------------------------------|
| N/A     | N/A     | Initial release of the IC695ETM001-Kxxx RX3i Ethernet Module |

# **Release History**

| Catalog Number   | Firmware<br>Version | Date         | Comments                                                                                                    |  |
|------------------|---------------------|--------------|----------------------------------------------------------------------------------------------------|--|
| IC695ETM001-KAAA | 7.00<br>(EC7K)      | Sept<br>2019 | <ul> <li>This release of the IC695ETM001 addresses obsolescence and is a new hardware and firmware release to implement the same features of the existing ETM001. Differences include:</li> <li>Drop-in replacement for IC695ETM001-Jx or earlier</li> <li>Support for 1000mbps connections</li> <li>Achilles Level 2 certification<sup>3</sup></li> <li>Replacement of serial port for Station Manager with separate Ethernet Interface</li> <li>Only monitor Station Manager commands</li> <li>Limited set of AUP parameters supported</li> <li>New IP Setup Mode to default to known IP settings</li> <li>Includes patches for VxWorks Urgent/11 vulnerabilities</li> </ul> |  |

# **Restrictions and Open Issues**

| Subject                                                                  | ID Code | Description                                                                                                    |
|--------------------------------------------------------------------------|---------|----------------------------------------------------------------------------------------------------|
| No CPU fault logged<br>when Ethernet<br>Interface in fatal<br>blink code | DE5720  | The CPU does not log any PLC or I/O Faults when the Ethernet Interface has a fatal blink code. The user's application should monitor the LAN interface OK status bit to detect loss of module. |

<sup>3</sup> Achilles Level 2 Communications Certificate for R7.00 firmware pending issue.

#### **Ethernet Operational Notes**

| Subject                                                                                                | Description                                                                                                    |
|----------------------------------------------------------------------------------------------------|----------------------------------------------------------------------------------------------------|
| Setup IP Mode                                                                                          | The ETM001-Kxxx supports Setup IP Mode which temporarily sets the Ethernet ports to known IP addresses to allow initial connectivity and configuration.                                                                                                    |
|                                                                                                    | Press and hold the RESET button for at least 5 seconds while the CPU is in STOP mode to place the Ethernet module in Setup IP Mode. This is indicated with all the network speed LEDs blinking in unison. During this mode, the port settings are:                                                                                                    |
|                                                                                                    | <u>Front Panel</u><br>IP Address: 10.10.0.100, Subnet Mask: 255.255.255.0, Gateway IP Address: 0.0.0.0<br>LAN1                                                                                                    |
|                                                                                                    | IP Address: 192.168.0.100, Subnet Mask: 255.255.255.0, Gateway IP Address: 0.0.0.0                                                                                                    |
|                                                                                                    | IP Setup mode is terminated by pressing the RESET button again for less than 5 seconds, or powercycling.                                                                                                    |
| Multiple zero period EGD<br>exchanges may not produce<br>similar numbers of samples                    | If more than one EGD produced exchange is configured for a production period of zero, the exchanges may not produce similar numbers of samples. (A production period of zero configures the exchange to transfer as fast as possible.) Due to the way that scheduling occurs when multiple exchanges are scheduled "as fast as possible", some zero period exchanges may produce significantly more samples than others. For more consistent EGD production, configure the produced EGD exchanges with non-zero production periods. |
| Idle Modbus/TCP connection<br>between a Series 90 and a<br>PACSystems may be prematurely<br>terminated | An idle Modbus/TCP connection between a Series 90 Ethernet Interface and the PACSystems<br>Ethernet Interface may be prematurely terminated. There is an incompatibility between the<br>TCP "Keep-Alive" timer values on the PACSystems Ethernet Interfaces and Series 90 Ethernet<br>Interfaces. The default value of the keep-alive timer for the Series 90 modules is set to a<br>much higher value than for the PACSystems.                                                                                                    |
|                                                                                                    | To keep TCP connections open between a Series 90 Ethernet Interface and a PACSystems Ethernet Interface, the Series 90 Interface Advanced User Parameter <i>wkal_time</i> should be set to the value 750 to match that of PACSystems. With this change, TCP connections remain open indefinitely. This also applies to SRTP Client Channels that have infrequent traffic and can be resolved by using the same technique.                                                                                                    |
| ENIU Stale Data during Run Mode<br>Store of EGD                                                        | In a large PPS system running 20 ENIUs, when a Run Mode Store is performed that deletes the EGD exchanges for 10 of the ENIUs, the other ENIUs will see the status on their exchanges indicate consumption timeouts during the RMS. At the completion of the RMS, the exchanges operate normally.                                                                                                    |
| Limited buffering in Embedded<br>Switches                                                              | Changing speeds from 1000mbps to 100mbps/10mbps or 100mbps to 10mbps with any switch may drop packets as network loading increases. Embedded switches typically have less memory than dedicated switch hardware.                                                                                                    |
|                                                                                                    | ETM001-Kxxx Version 7.00 and later adds two 'tally l' counts, TxDrop and TxEDrop to indicate packets that are dropped leaving a specific port. These can help identify that the embedded switch is dropping packets before they leave a specific port. This is generally due to the port running at a slower data rate than the source of the data.                                                                                                    |
| Unexpected LOG EMPTY LED<br>Operation Associated with<br>Redundant IP Address                          | The IC695ETM001-Kxxx's LOG EMPTY LED operation may differ from the IC695ETM001-Jx's LOG EMPTY LED operation when configured in a redundant system. During a role switch scenario, the ETM001 loses communications (SRTP, Modbus, etc.) directed to its                                                                                                    |
| Communications                                                                                         | Redundant IP address. This communications loss is expected and when it occurs, a corresponding event is logged in the event log. However, when the event is logged, the IC695ETM001-Kxxx's LOG EMPTY LED turns off, whereas the IC695ETM001-Jx's LOG EMPTY LED remains on.                                                                                                    |
| Winloader update not supported in Slot 1                                                               | Winloader updates of the IC695ETM001 are not supported in Slot 1. Serial updates are supported from slot 2 onward. Updates via the Web interface are supported in Slot 1.                                                                                                    |

| Subject                                                                                                    | Description                                                                                                    |
|----------------------------------------------------------------------------------------------------|----------------------------------------------------------------------------------------------------|
| Station Manager Commands                                                                                                    | The ETM001-Kxxx supports a subset of Station Manager Commands. (monitor only commands) Refer to TCP/IP Ethernet Communications for PACSystems Station Manager Manual, GFK-2225, for details.                                                                                                    |
| Avoid COMMREQ Commands<br>During First Scan                                                                                             | COMMREQ commands should be sent to the ETM001 after the first logic scan completes.<br>COMMREQs sent during the first scan may be aborted.                                                                                                    |
| SRTP Communication Delays                                                                                                    | Average latency of communications on SRTP channels may vary considerably due to TCP retransmissions. SRTP client applications should be designed to take this variance into account. In particular, SRTP client applications migrating from Series 90 SRTP servers to PACSystems may need to lengthen SRTP timeout parameters.                                                                                                    |
| SRTP Server Errors Can Cause<br>Timeouts at Channels Client                                                                             | The SRTP Server in the PACSystems Ethernet Interface can encounter various errors when<br>the remote Series 90 PLC client takes down an SRTP connection and then establishes a new<br>connection. This can cause unexpected channel timeout errors 0190H or 0290H at the<br>client.                                                                                                    |
|                                                                                                    | The SRTP server errors in the Ethernet exception log are identified as Event = 2; Entry 2 may be 001cH, or 0021H                                                                                                    |
| Modbus/TCP Channel Aborted<br>During Power-cycle                                                                                        | After powering up a PLC running Modbus/TCP client channels, the establish connection occasionally fails because the server occasionally rejects the "open" from the client. The connection will then succeed if the application retries the open when it sees a 0x9690, 0xAA90, 0xA990, 0x9790, or b490H response to an open request or to the first write request.                                                                                                    |
| Avoid Overlapping Remote IP<br>Networks when Configuring IP<br>Address and Subnet Mask                                                  | The ETM001-Kxxx (and later) contains two LAN interfaces, each one supporting a unique IP address. Care must be taken when assigning IP Addresses and subnet masks to each LAN so that each network does not overlap any remote subnets in the network infrastructure. Intermittent or no Ethernet communication may result if the local networks on the ETM001 overlap a remote subnet.                                                                                                    |
| SRTP & Modbus TCP Channel<br>COMMREQ Error Response with<br>Gateway                                                                     | SRTP & Modbus TCP Channel commands on provide different COMMREQ error codes when<br>a request is sent to an unreachable server. When an Ethernet gateway is configured, the<br>COMMREQ returns error code 0290H; when a gateway is not configured, the COMMREQ<br>returns error code AA90H.                                                                                                    |
| Changing IP Address of Ethernet<br>Interface While Connected                                                                            | Storing a hardware configuration with a new IP address to the ETM001 while connected to<br>Proficy Machine Edition (PME) will succeed, then immediately disconnect because the<br>ETM001 is now using a different IP address than PME expects. You must enter a new IP<br>address in the Target Properties in the PME Property Inspector window before<br>reconnecting.                                                                                                    |
| Modbus/TCP Client Channels<br>require at least a 10-millisecond<br>delay between bulk channel close<br>and bulk channel open processing | A delay of at least 10 milliseconds must occur between logic-driven attempts to close<br>sixteen Modbus/TCP Channels simultaneously and a then re-open 16 Modbus/TCP<br>Channels. This delay is necessary to provide external Modbus/TCP Servers sufficient time to<br>close all channels before the Client issues channel open requests.                                                                                                    |
| LAN System Software Fault After<br>Redundant Unit Role Switch when<br>Using Redundant IP                                                | In a redundant system, when Redundant IP is configured on either the CPU's Embedded<br>Ethernet interface or an ETM001, a LAN System Software Fault; Resuming message may be<br>logged in the fault table when a role switch occurs between the Active and Backup units.<br>This fault indicates that SRTP connections on the previously active Ethernet interface were<br>terminated due to the role switch. This fault does not impact normal operation and no<br>additional action is necessary should this occur. |

#### GFK-2332BA

#### **Contact Information:**

**North & South America** 18703 GH Circle PO Box 508 Waller, Texas 77484 USA T +1 281 727 5300

2500 Park Avenue West Mansfield, Ohio 44906 USA T +1 419 529 4311

9009 King Palm Drive Tampa , Florida 33619 USA T +1 813 630 2255

4112-91A Street Edmonton, Alberta T6E5V2 Canada T +1 780 450 3600

Av. Hollingsworth,325 Iporanga Sorocaba, SP 18087-105 Brazil T +55 15 3238 3788

#### **Europe** Asveldweg 11

7556 BT Hengelo(O) The Netherlands T +31 74 256 1010

Siemensring 112 D-47877 Willich Germany T +49 2154 499 660 30/36 Allee du Plateau 93250 Villemomble France T +331 48 122610

6 Bracken Hill South West Industrial Estate Peterlee, Co Durham SR82LS, United Kingdom T +44 191 518 0020

3 Furze Court 114 Wickham Road Fareham, Hampshire PO167SH ,United Kingdom T +44 132 984 8900

Via Montello 71/73 20038 Seregno Italy T +39 0362 2285207

Selska cesta 93 10000 Zagreb Croatia T +385 913654292

ul. Konstruktorska str 11A 02-673 Warsaw Poland T +48 22 4589237

Hungári körút 166-168 H-1146 Budapest Hungary T +36 14624034

Hajkova 2747/22 130 00 Praha 3 Czech Republic T +42 2 81002666 Zelezniciarska 13 811 04 Bratislava Slovakia T +42 1252442071

Blegistrasse 21, P.O. Box 1046 CH 6341 Baar Switzerland T +41 (41) 7686215

2-4, Gara Herastrau St. District 2, Nova Building, 5th floor 020334 Bucharest Romania T +40 212062506

Icerenkoy MAh. Topcu Ibrahim Sk. No:13 K:4 Icerenkoy Istanbul, Turkey T +90 2165739848408

Middle East & Africa 2 Monteer Road, Isando Kempton Park, 1600 South Africa T +27 11 974 3336

PO Box 17033 Jebel Ali Free Zone Dubai, United Arab Emirates T +971 4883 5235

#### Asia Pacific

19, Kian Teck Crescent, Singapore 628885 T +65 6501 4600 471 Mountain Highway Bayswater, Victoria 3153 Australia T +61 3 9721 0200

9/F Gateway Building No.10 Ya Bao Road Chaoyang District Beijing, P.R. China T +86 10 5821 1188

No 15 Xing Wang Road Wuqing Development Area Tianjin 301700 P.R. China T +86 22 8212 3300

Lot 13112, Mukim Labu, Kawasan Perindustrian Nilai 71807 Nilai, Negeri Sembilan Malaysia T +60 6 799 2323

Delphi B Wing, 601 & 602 6th Floor, Central Avenue Powai, Mumbai 400076 India T +91 22 6662 0566

NOF Shinagawa Konan Building 1-2-5, Higashi-shinagawa Shinagawa-Ku, Tokyo 140-0002 Japan T +81 3 5769 6873

Please visit our website for up to date product data.

#### www.Emerson.com

#### All Rights Reserved.

We reserve the right to modify or improve the designs or specifications of the products mentioned in this manual at any time without notice. Emerson does not assume responsibility for the selection, use or maintenance of any product. Responsibility for proper selection, use and maintenance of any Emerson product remains solely with the purchaser.

©2019 Emerson Electric Co.

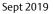

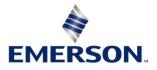